## **BAB III METODE PENELITIAN**

Penelitian ini ditujukan untuk pengembangan baterai lithium ion jenis LiFePO4 yang saat ini sedang banyak dikembangkan dan memiliki kelebihan dibandingkan dengan baterai lithium ion jenis lainnya. Langkah-langkah yang perlu dilakukan untuk merealisasikan penelitian ini adalah:

## **3.1 Spesifikasi Proses**

Pembuatan diagram blok merupakan dasar dari perancangan dan penelitian sistem agar perancangan dan penelitian tersebut berjalan secara sistematis. Secara umum penelitian yang akan dilakukan ditunjukkan pada diagram blok dibawah ini:

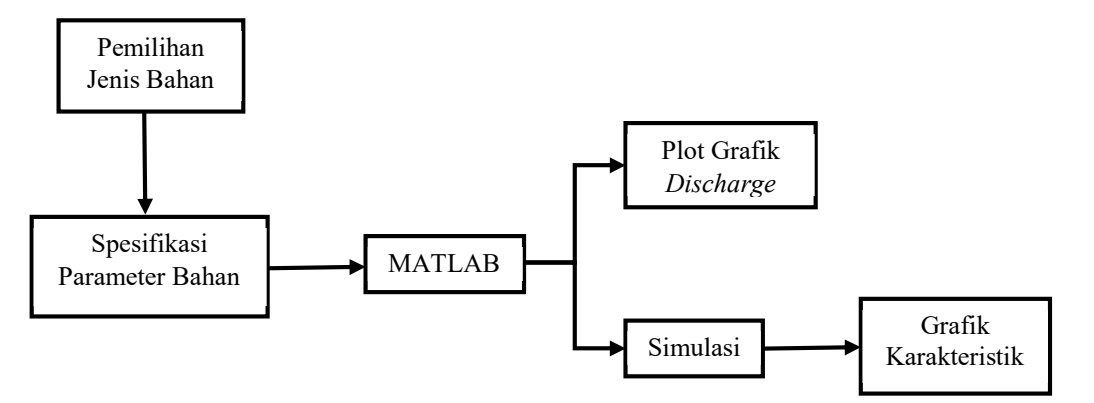

Gambar 3.1 Diagram Blok Simulasi Baterai LiFePO4

Penjelasan mengenai Diagram Blok Sistem adalah sebagai berikut:

- 1. Hal pertama yang akan dilakukan adalah menentukan jenis sel baterai lithium ion yang akan digunakan, yaitu baterai lithium ion dengan katoda sel LiFePO4. Dengan spesifikasi awal ditunjukkan pada Tabel 3.1.
- 2. Kemudian akan dipilih jenis dari baterai LiFePO<sub>4</sub> dengan tipe IFR32600P300 dengan beberapa parameter yang akan digunakan pada saat simulasi di Matlab. Dapat dilihat pada Tabel 3.2
- 3. Setelah parameter awal dimasukkan pada matlab maka akan didapatkan grafik hasil *discharge* berdasarkan waktu dan kapasitasnya
- 4. Dalam proses kompilasi simulasi akan didapatkan hasil berupa grafik tegangan, SOC, kecepatan beban motor dan arus angker/beban terhadap waktu
- 5. Selanjutnya akan dilakukan proses kompilasi kembali dengan variasi tegangan baterai, arus, serta suhu dalam maupun suhu luar yang mempengaruhi baterai

| Katoda LiFePO <sub>4</sub> |                                |
|----------------------------|--------------------------------|
| Tegangan                   | $3,2$ V                        |
| Kerapatan Energi           | $> 120$ wh/kg                  |
| Temperatur Kerja           | $-0-60$ °C                     |
| Siklus Hidup               | > 2000                         |
| Tingkat Keamanan           | Aman                           |
| Ramah Lingkungan           | Baik                           |
| Biaya berdasarkan          | $0,15 - 0,25$ lebih rendah     |
| siklus hidup               | dibandingkan dengan aki kering |

Tabel 3.1 Spesifikasi katoda sel LiFePO4

Sumber*: AA Portable Power Corp* (2016)

Tabel 3.2 Spesifikasi baterai tipe IFR32600P300

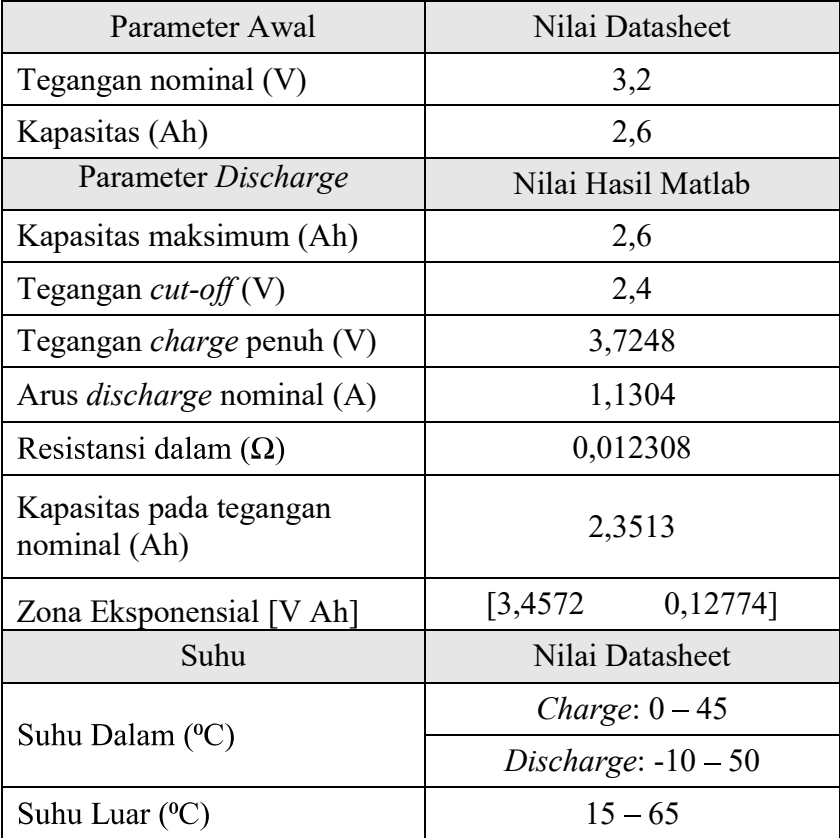

## **3.2 Simulasi**

Simulasi dalam penelitian ini akan dilakukan dengan menggunakan *software* Matlab. Dengan menggunakan sistem simulasi Simulink untuk memudahkan mendapatkan hasil grafik yang diinginkan.

## **3.2.1 Rangkaian Sistem Pada Simulink**

## **3.2.1.1** *Battery*

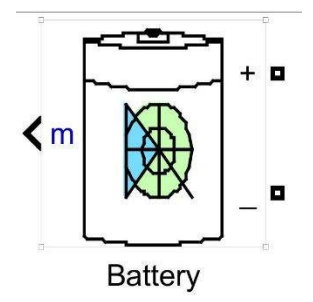

Gambar 3.2 Baterai

Model baterai yang umum digunakan simulasi pada Simulink dan terdapat parameter spesifikasi yang dapat diubah didalamnya. Antara lain tipe atau jenis baterai yang ingin digunakan, pengujian simulasi berdasarkan pengaruh suhu, serta parameter awal baterai berupa tegangan nominal, kapasitas baterai, respon SOC (*State Of Charge*) dalam persen (%) dan tanggapan waktu baterai. Ada 4 tipe baterai yang tersedia, yaitu *Lead-Acid*, *Lithium-Ion*, *Nickel-Cadmium*, dan *Nickel-Metal-Hydride*. Seperti yang ditunjukkan pada Gambar 3.3 dibawah:

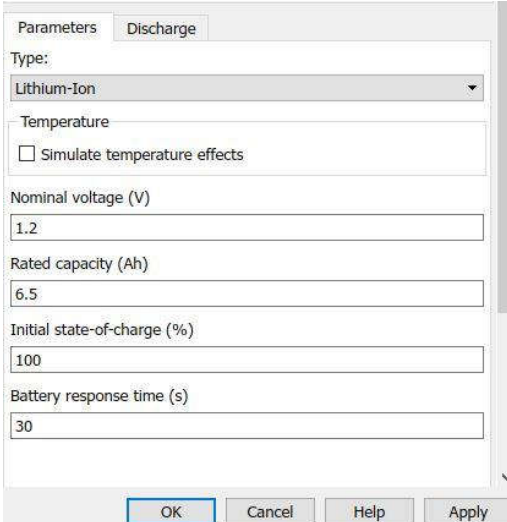

Gambar 3.3 Pengaturan Simulink Pada Parameter Baterai

#### **3.2.1.2** *Bus Selector*

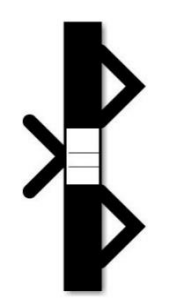

Gambar 3.4 *Bus Selector*

*Bus Selector* dapat didefinisikan sebagai balok yang digunakan untuk keluaran sebuah objek masukan. Sisi sebelah kiri merupakan masukan dan sisi sebelah kanan merupakan keluaran. *Bus Selecto*r ini digunakan untuk memilih sinyal keluaran dari bus yang diinginkan. Parameter yang ada berupa sinyal masukan pada bus dan sinyal keluaran yang dapat diatur jumlah keluarannya. Seperti ditunjukkan pada Gambar 3.5 dibawah ini:

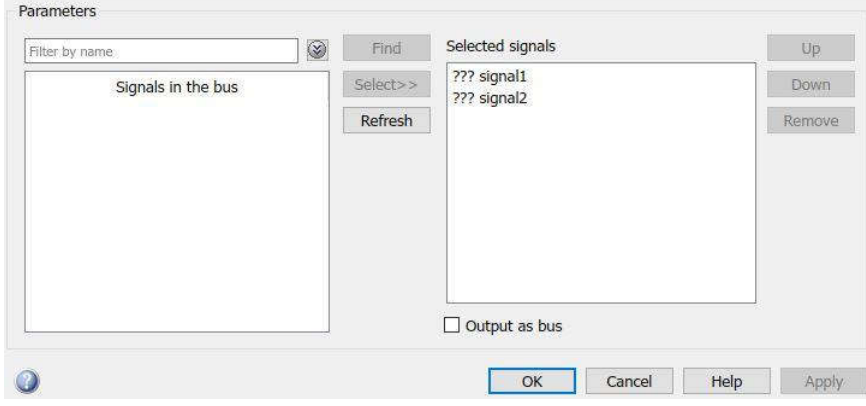

Gambar 3.5 Pengaturan Simulink Pada Parameter *Bus Selector*

## **3.2.1.3 Gain**

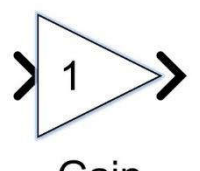

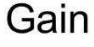

Gambar 3.6 Gain

Digunakan untuk memperkuat sinyal keluaran yang diinginkan, dalam simulasi ini menggunakan gain dengan penguatan 100 kali, seperti yang diperlihatkan pada Gambar 3.7.

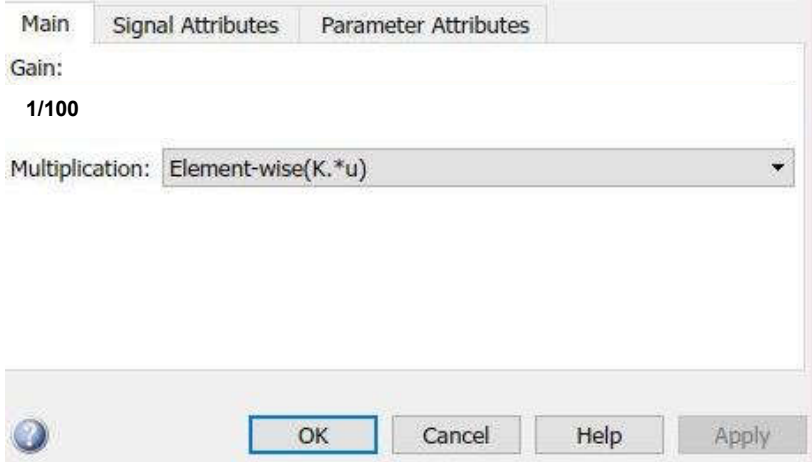

Gambar 3.7 Pengaturan Simulink Pada *Gain*

# **3.2.1.4** *Relay*

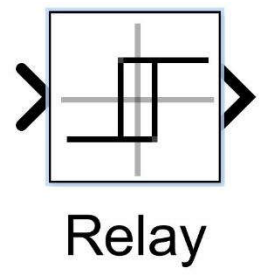

Gambar 3.8 *Relay*

Relay digunakan sebagai switch on atau off yang ditentukan dengan membandingkan masukan dengan ambang yang telah ditentukan. Tampilan dari pengaturan relay dapat dilihat pada Gambar 3.9 berikut:

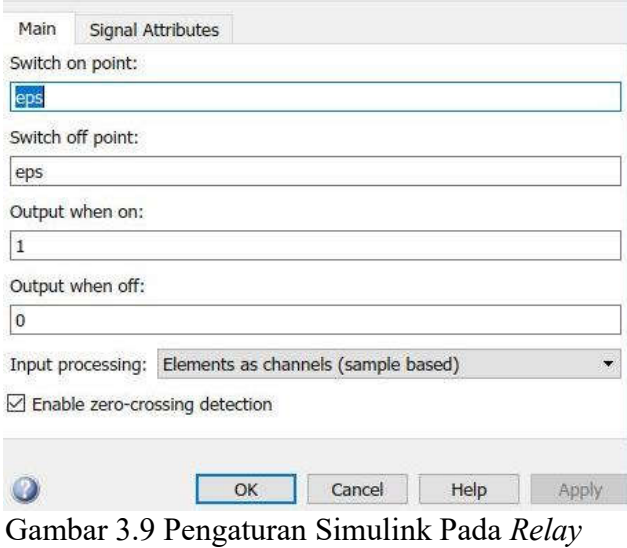

19

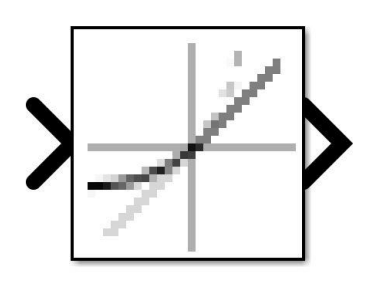

Gambar 3.10 *Rate Limiter*

*Rate Limiter* digunakan untuk membatasi naik dan turunnya sinyal yang akan diamati. Tampilan pengaturan dari *Rate Limiter* dapat dilihat pada Gambar 3.11 berikut:

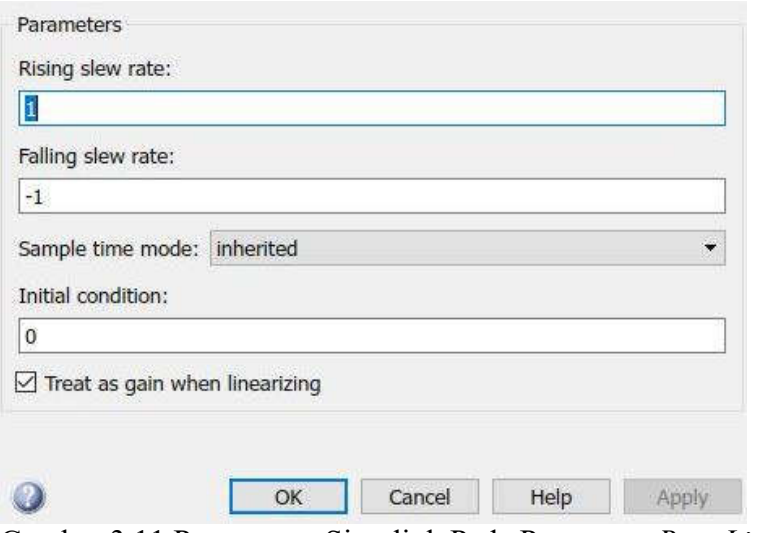

Gambar 3.11 Pengaturan Simulink Pada Parameter *Rate Limiter*

**3.2.1.6** *Controlled Current Source*

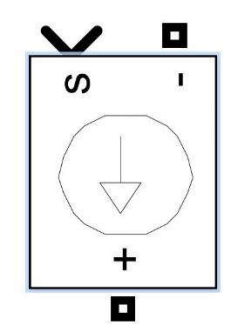

Gambar 3.12 *Controlled Current Source*

*Controlled Current Source* memiliki kegunaan untuk mengubah sinyal masukan Simulink menjadi sumber arus setara. Arus yang dihasilkan oleh sinyal blok masukan. Pada pengaturannya dapat menginisialisasi rangkaian dengan arus DC ataupun AC tertentu. Seperti yang dapat dilihat pada Gambar 3.13 berikut:

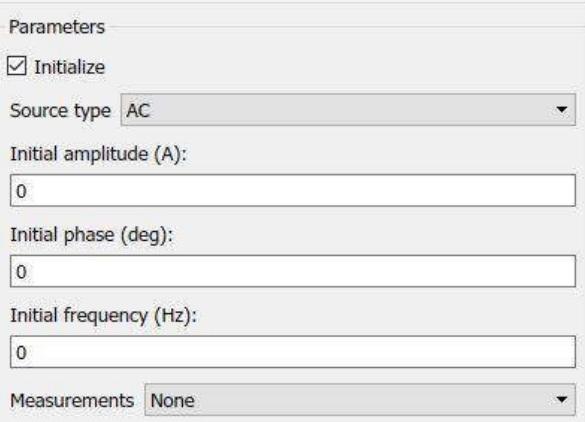

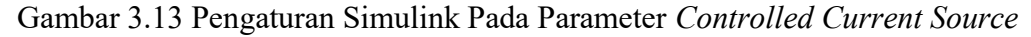

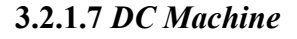

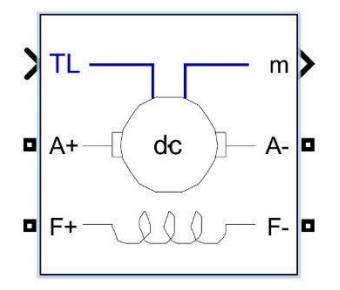

Gambar 3.14 *DC Machine*

Komponen ini merupakan implementasi dari mesin DC *wound-field* atau magnet permanen. Untuk mesin DC *wound-field*, akses diberikan ke sambungan *field* sehingga mesin dapat digunakan sebagai mesin DC yang terhubung secara terpisah, terhubung dengan hubung *shunt* atau hubung seri. Seperti yang dapat dilihat pada Gambar 3.15 berikut:

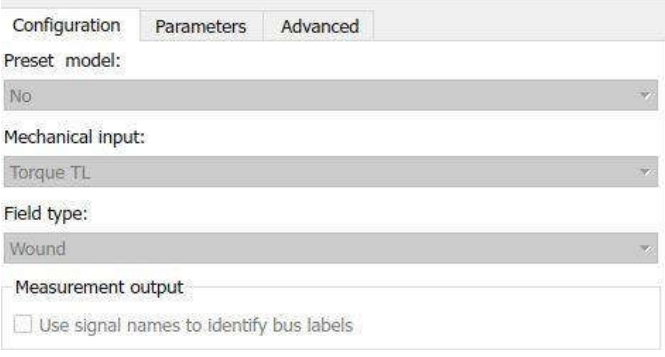

Gambar 3.15 Pengaturan Simulink Pada *DC Machine*

#### **3.2.1.8** *Scope*

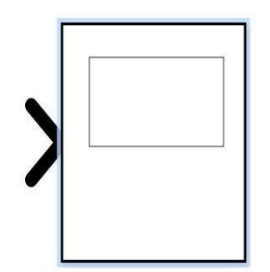

Gambar 3.16 *Scope*

*Scope* merupakan bidang yang digunakan untuk menampilkan grafik hasil simulasi. Tampilan scope dapat dilihat pada gambar (a) dibawah ini. Sedangkan pengaturan dari *scope* dapat dilihat pada gambar (b) dibawah. Pengaturan *Main* digunakan untuk mengatur tampilan awal dari *scope* berkaitan dengan jumlah jalur grafik yang akan ditampilkan, tampilan akan langsung muncl jika simulasi dijalankan dan sebagainya. Sedangkan pengaturan *Time* digunakan mengatur tampilan lama waktu pada simulasi, sedangkan *Display* digunakan untuk menampilkan *display* mana yang aktif, memunculkan *grid* ataupun nama grafik dan sebagainya. Sementara bagian *Logging* mempunyai fungsi pembukuan data mengenai batas titik terakhir dan sebagainya.

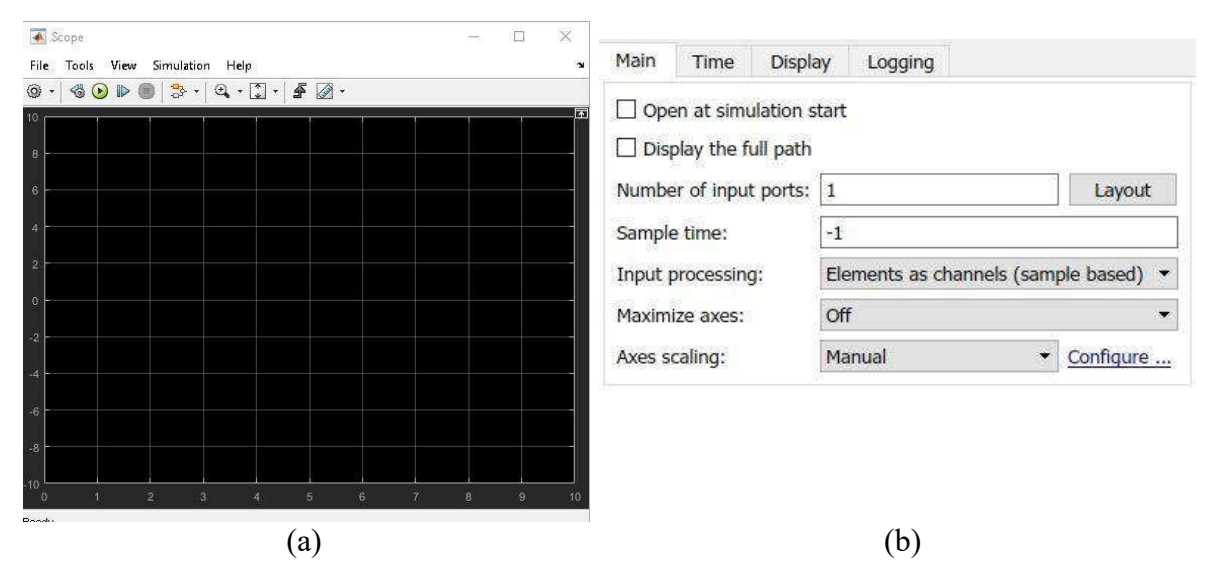

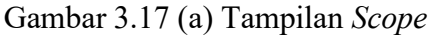

(b) Pengaturan Simulink Pada *Scope*

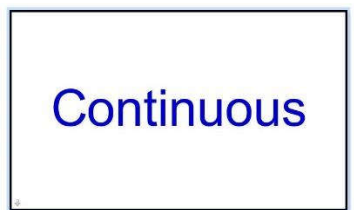

Gambar 3.18 *Powergui*

Powergui digunakan untuk menetapkan jenis simulasi, parameter simulasi, dan preferensi.

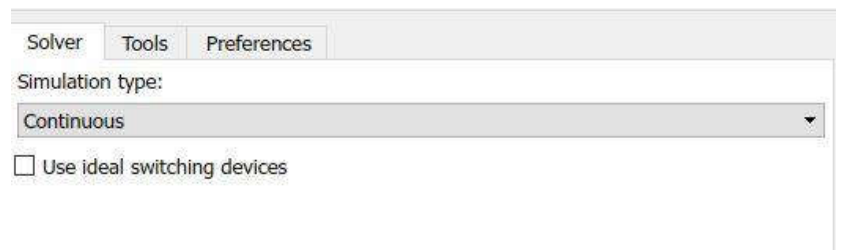

Gambar 3.19 Pengaturan Simulink Pada *Powergui*

# **3.2.1.10 Rangkaian Keseluruhan**

Rangkaian keseluruhan dari penelitian simulasi ini berupa penggabungan dari beberapa komponen diatas.

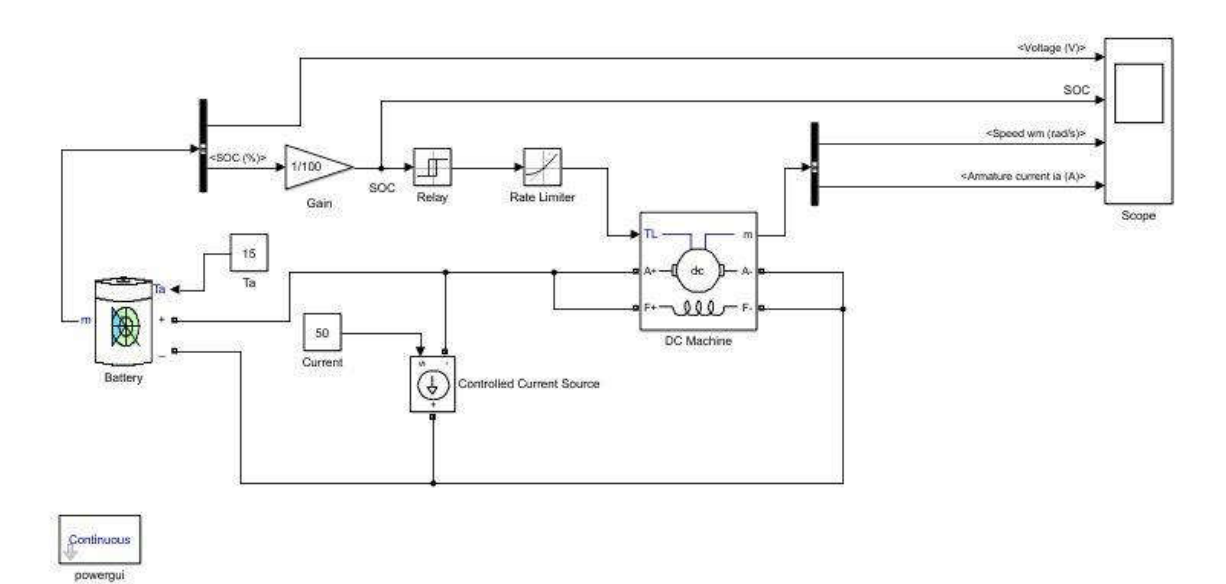

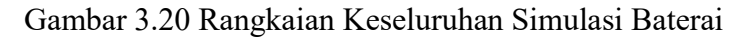

## **3.2.2** *Flowchart*

Hal pertama yang dilakukan adalah memilih jenis baterai yang akan digunakan, dalam hal ini adalah jenis baterai LiFePO4 tipe IFR32600P300. Kemudian akan dilakukan cek spesifikasi kesesuaian pada Matlab dengan memasukkan parameter awal berupa nilai

tegangan nominal baterai dan kapasitas baterai tersebut. Sehingga nanti akan didapatkan nilai parameter *discharge* berupa nilai kapasitas maksimum baterai, tegangan *cut-off*, tegangan *charge* penuh, arus *discharge* nominal, resistansi dalam, kapasitas pada tegangan nominal, dan zona eksponensial baterai. Beberapa parameter tersebut akan didapatkan secara langsung ketika nilai parameter awal telah dimasukkan. Selanjutnya akan didapatkan grafik karakterisik *discharge* berupa perbandingan antara tegangan terhadap waktu maupun tegangan terhadap kapasitas baterai yang kemudian disimpan.

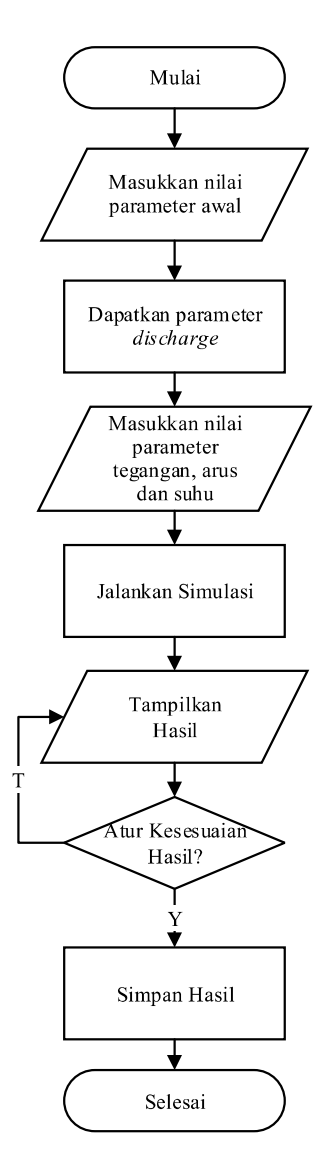

Gambar 3.21 Diagram Alir Tahapan Simulasi

Langkah kedua adalah menjalankan simulasi yang telah dirancang untuk mendapatkan grafik hasil keluaran berupa perbandingan tegangan, *SOC*, kecepatan beban motor dan arus angker/beban terhadap waktu. Pengambilan grafik hasil akan dilakukan beberapa kali dengan variasi perubahan pada arus yang diberikan, tegangan baterai yang digunakan, serta variasi suhu dalam maupun suhu luar dari baterai pada saat proses *charge* maupun *discharge*. Jika grafik hasil yang didapat telah sesuai maka grafik akan ditampilkan dan kemudian disimpan. Diagram alir tahapan simulasi dapat dilihat dalam Gambar 3.21.

#### **3.2.3 Variabel Penelitian**

Dalam penelitian ini terdapat beberapa variabel yang digunakan sebagai acuan dari penelitian yang akan dilakukan. Beberapa variabel yang termasuk adalah:

- Variabel bebas, adalah variabel yang mempengaruhi sistem. Variabel ini nilainya akan selalu berubah dan mempengaruhi sistem. Adapun variabel yang akan diamati dalam penelitian ini adalah tegangan baterai (variabel masukan), suhu dalam (Td) dan suhu luar (Ta), serta arus baterai (variabel masukan).
- $\blacksquare$ Variabel tak bebas, adalah variabel yang diamati akibat adanya pengaruh dari variabel bebas. Adapun variabel yang akan diamati dalam penelitian ini adalah tegangan (variabel keluaran), SOC (variabel keluaran), kecepatan beban (variabel keluaran) dan arus beban (variabel keluaran).